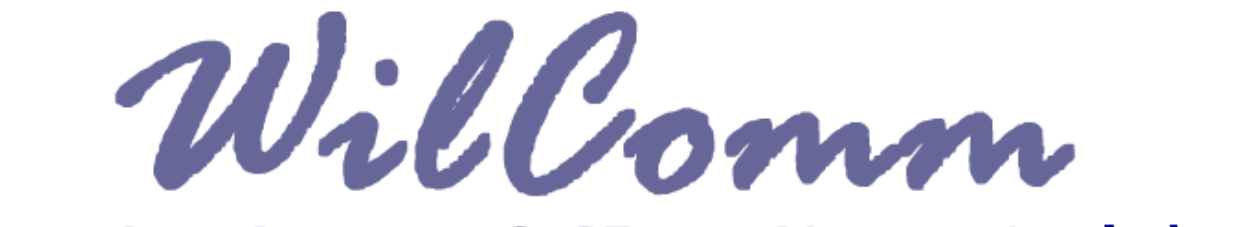

# For iSeries Ver.8.03 & WilComm 4 Higher

Email Notification (ウィルノーティファイ) 機能説明

NOT041 Update : 2017/02/03

© Copyright 2017 株式会社フェアディンカム 本解説書は、「Email Notification(ウィルノーティファイ)」の機能及び、その設定方法について解説しています。 ウィルコム Ver.8.03 & WilComm4 以上を前提としています。ウィルコムのバージョンをご確認ください。

- 1.機能概要
- 2. 設定-1 : WilComm Config ピックアップグループの設定
- 3. 設定-2: Email Notification (ウィルノーティファイ) の設定
- 4.エラー通知メールのサンプル

### 1.機能概要

Email Notification (ウィルノーティファイ) は、ウィルコムの各サービス(メール、ファックス、プ リント、ファイル)において送信エラーが発生した際に、<mark>指定したユーザー</mark>に対して、そのエラー情 報をメールで通知するサービスです。

#### 本サービスは、管理者等にエラー情報をメールで通知することで、メッセージリストの確認を促すことを 目的としています。

携帯電話のメールアドレスなどを指定することで、エラー発生からそれを認識するまでの時間が短縮され、 利便性の向上が見込まれます。

以下、エラー通知メールのサンプルです。(FAX エラーの例) 通知メールの件名にあるメッセージ ID から、メッセージリストを照会してください。

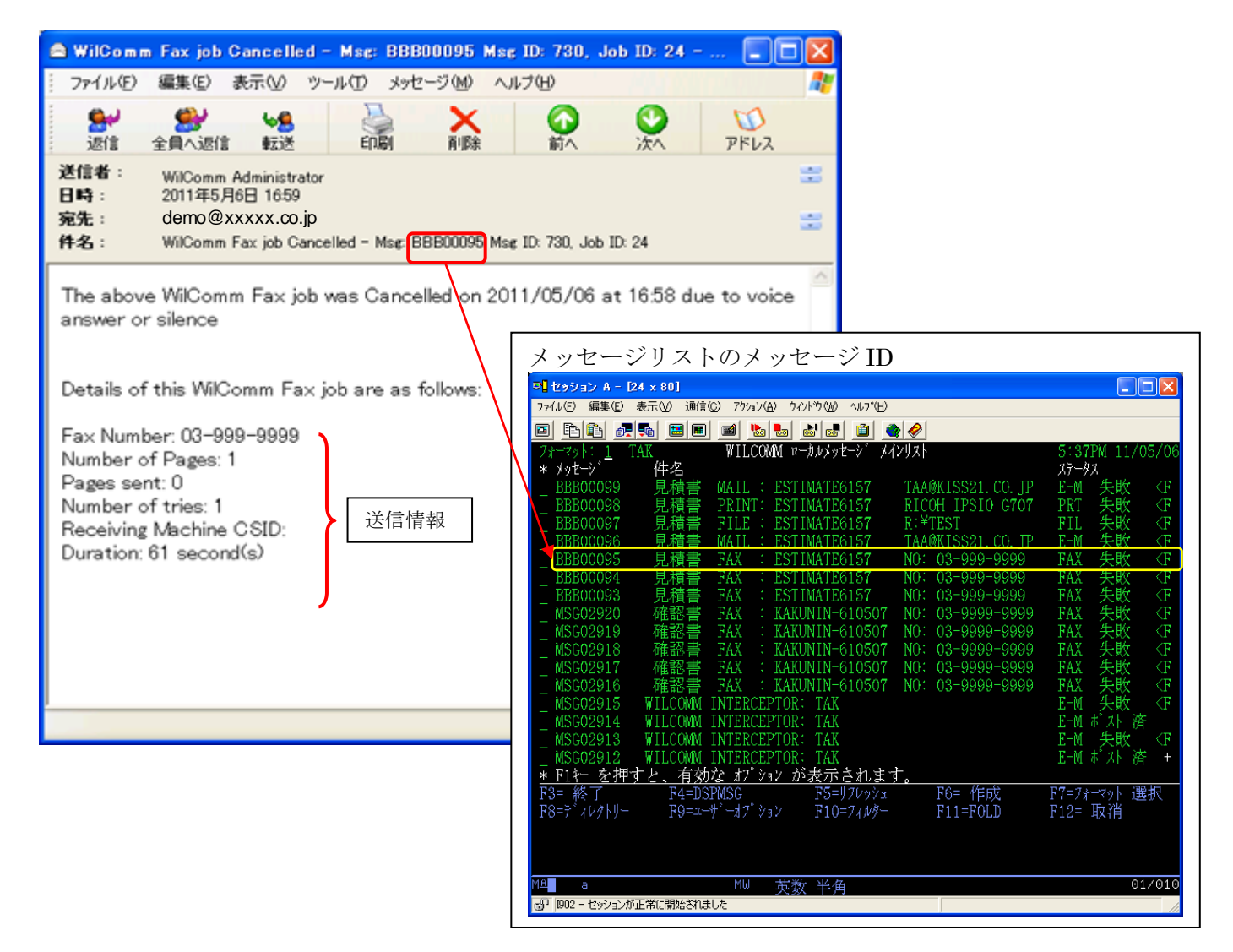

## 2. WilComm Config ピックアップグループの設定

ウィルコムの各サービス(メール、ファックス、プリント、ファイル)のエラー監視設定を行います。 「WilComm Config」に設定されている【ピックアップグループ】を以下の要領で修正します。

①デスクトップにあるフォルダー「WilComm 4」から「WilCommConfig」を実行します。

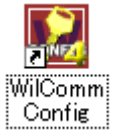

②ツールバー [表示] → [ピックアップグループ] を選択します。(下記画面が表示されます)

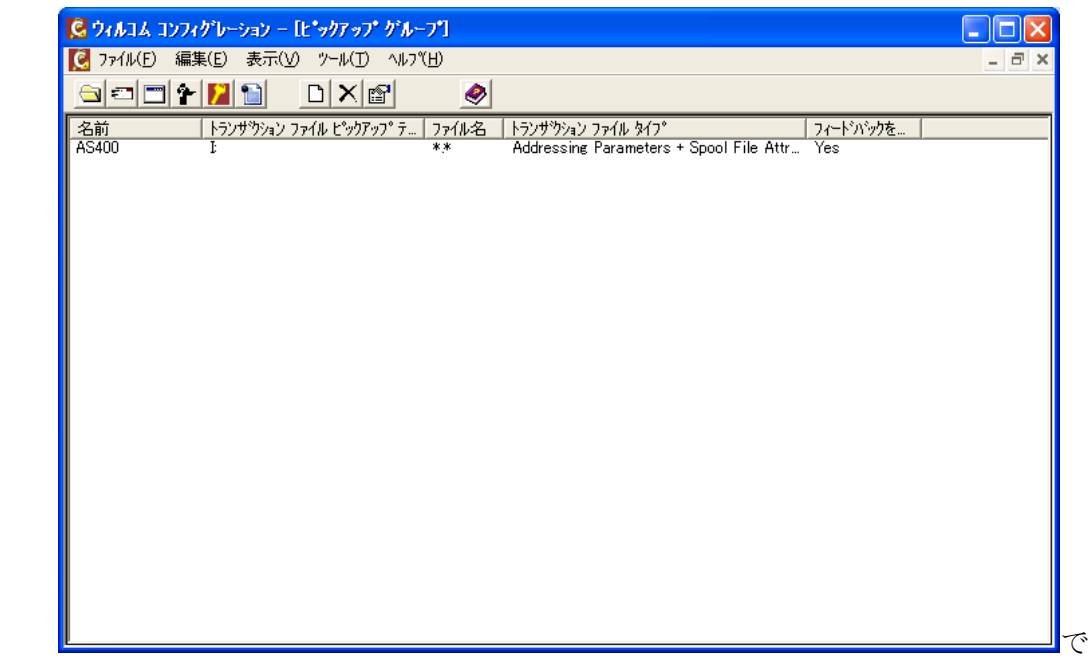

③IBM i からデータを受取る定義をダブルクリックし、詳細画面を表示します。 (下記画面が表示されます)

前ページのサンプル画面の場合、名前=AS400 をダブルクリックしてください。 (定義の名前は自由に設定できますので、異なる名前かも知れません。)

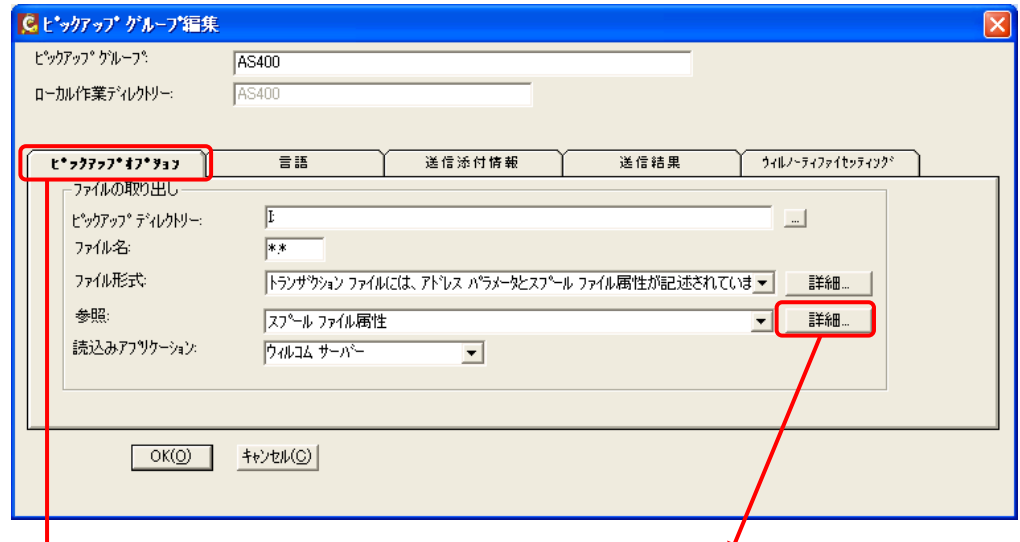

[ピックアップオプション]タブの[参照:]欄右の[詳細]ボタンを押します。

[トランザクションファイル参照‐属性]ウィンドウが開きますので、ドロップダウンリストから [<mark>USRDTA</mark>] を選択してください。

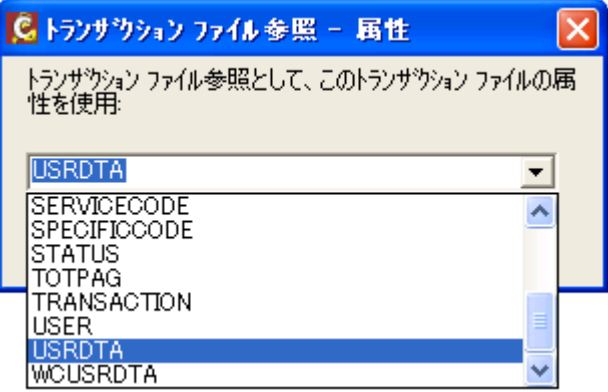

④[ウィルノーティファイセッティング]タブを選択してください。(下記画面が表示されます)

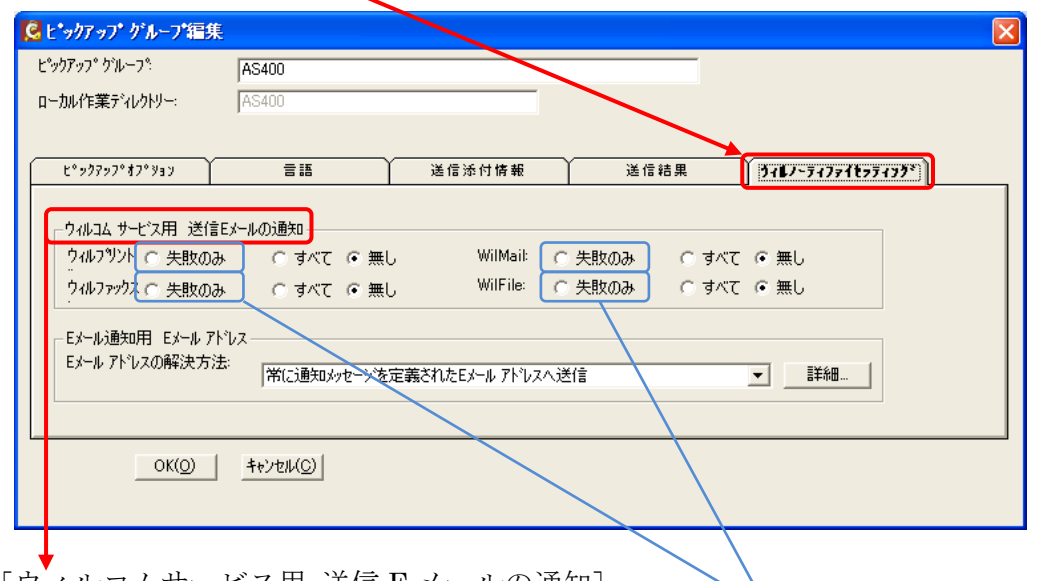

[ウィルコムサービス用 送信 E メールの通知]  $\searrow$ エラー監視の対象とするウィルコムのサービスごとに【失敗のみ】をチェックします。

【失敗のみ】にチェックすることで、エラー時に通知するようになります。

例えば、FAX に関してのみエラー監視をしたい場合は、ウィルファックスの【失敗のみ】にだけチェ ックします。

#### ※【すべて】にチェックを付けると正常処理に対しても通知メールが送信されます。 このため、【すべて】にはチェックを付けないでください。

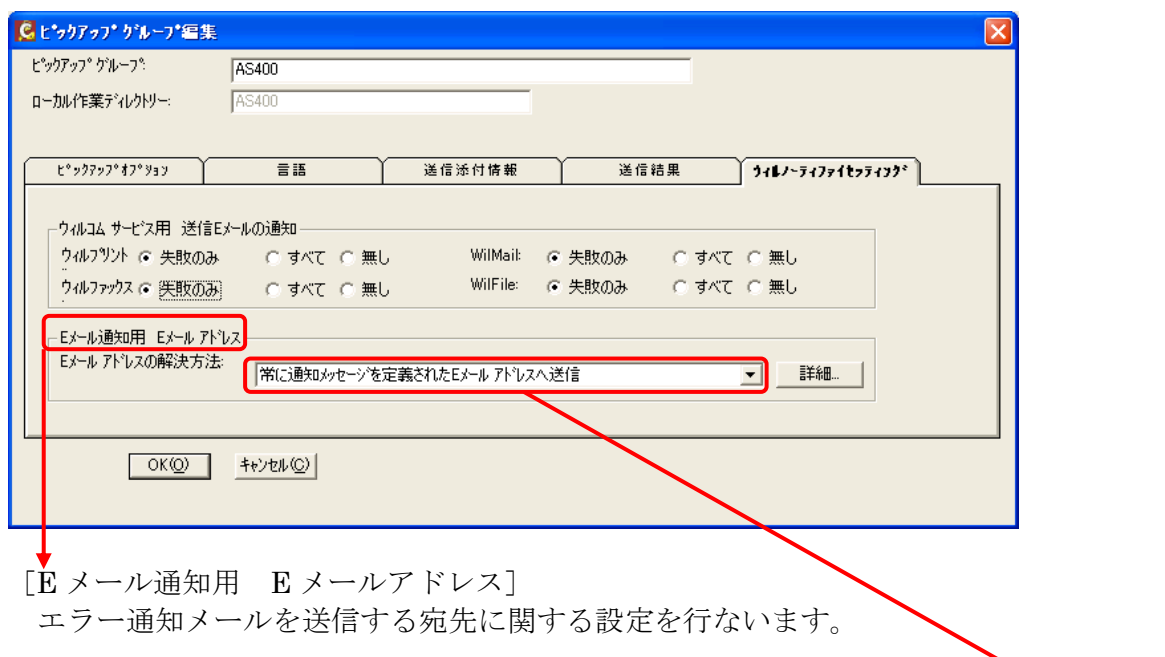

E メールアドレスの解決方法欄のドロップダウンリストから、エラー通知メールの送信先(メールア ドレス)の取得方法を選択します。

選択後、ドロップダウンリスト右の[詳細]ボタンを押して詳細設定を行なって下さい。

 a.「常に通知メッセージを定義されたEメールアドレスへ送信」を選択し、[詳細] ボタンを押した場合

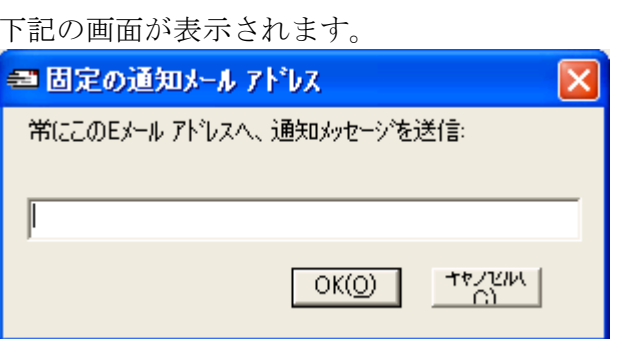

送信先のメールアドレスを入力します。

 複数宛先に送信する場合は、送信先のメールアドレスをカンマで区切り、複数のメール アドレスを指定します。

 この方法が最も一般的です。以下、b~fに示す通知先メールアドレスの解決方法は、 エラーとなったスプールファイルの属性や印字データから、通知アドレスを決定する方 法です。

 b.「Eメールアドレスとして、スプールファイル属性を使用(AS/400 の場合のみ)」を 選択し、[詳細]ボタンを押した場合

下記の画面が表示されます。

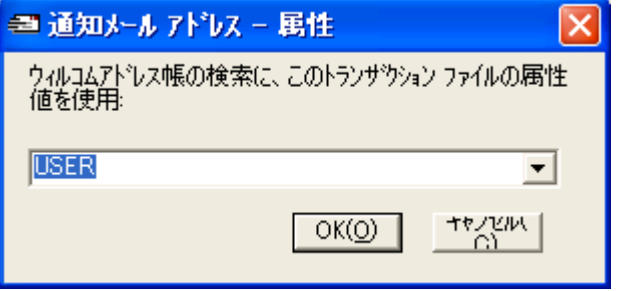

 指定されたスプールファイル属性をキーに WilComm のアドレス帳を検索し、通知先 メールアドレスを取得して、エラー通知メールを送信します。

c.「文字列は先頭ページの決まった位置」を選択し、[詳細]ボタンを押した場合

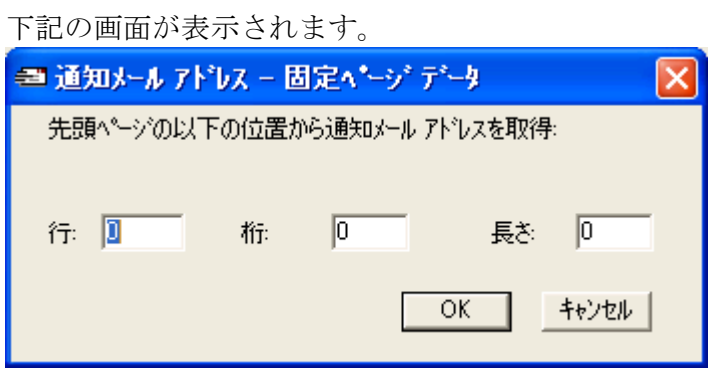

 エラーとなったスプールファイルの先頭ページの指定位置に印字されている、メールア ドレスを取得して、エラー通知メールを送信します。

d.「文字列は先頭ページ内で位置は浮動」を選択し、[詳細]ボタンを押した場合

下記の画面が表示されます。

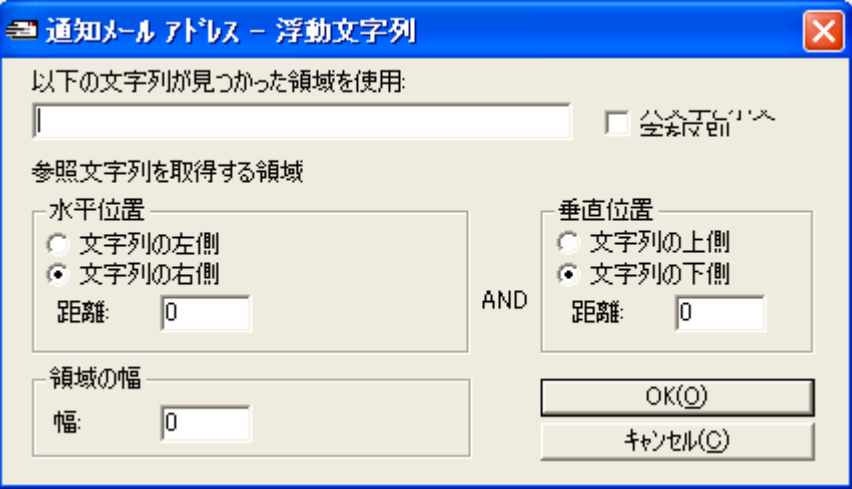

 エラーとなったスプールファイルの先頭ページに通知先メールアドレスが印字されて いても、位置が可変の場合の指定方法です。

このような場合は、そのメールアドレスをスプールデータ内で検索する必要があります。

#### (例)

#### EMAIL : demo@xxxxx.co.jp

印字位置は可変でも、必ずこのような書式で通知先メールアドレスが印字されていると いったルールがある場合、「EMAIL :」の文字列を検索できればメールアドレスを見つけ 出すことができます。、検索されたその文字列に対して上下左右どの位置に通知アドレス が印字されているかを指定します。

この解決方法を使用するには、上記例のように「EMAIL:」のような、必ずこの文字列 を見つければ、メールアドレスに到達できる出力ルールを事前に決める必要があります。  e.「先頭ページ内の固定文字列で、ウィルコムのアドレス帳を検索してアドレスを取得」 を選択し、[詳細]ボタンを押した場合

下記の画面が表示されます。

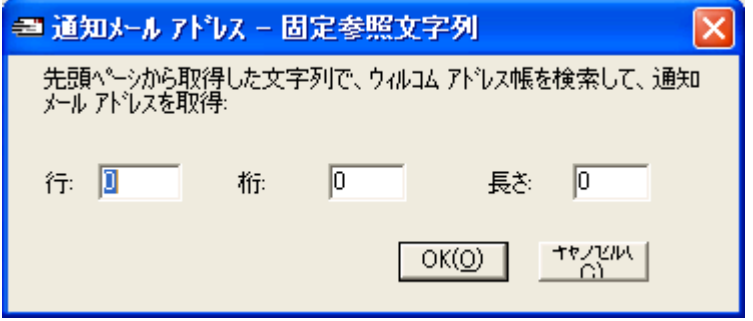

 エラーとなったスプールファイルの先頭ページに通知先メールアドレスが印字されてい ない場合、指定した位置に印字されている別の何かの値からアドレス帳を検索して通知 先メールアドレスを決定する方法です。

このような場合は、スプールデータの指定位置に、何を印字しておくかを決めておく必 要があります。

(例)

スプールデータの決められた位置に、従業員コードが印字されているとします。 その位置を指定することで、そのエリアから読み取った従業員コードの値でアドレス帳 を検索し、通知先メールアドレスを決定します。

 f.「先頭ページ内にある浮動文字列で、ウィルコムのアドレス帳を検索してアドレスを取得」 を選択し、[詳細]ボタンを押した場合

下記の画面が表示されます。

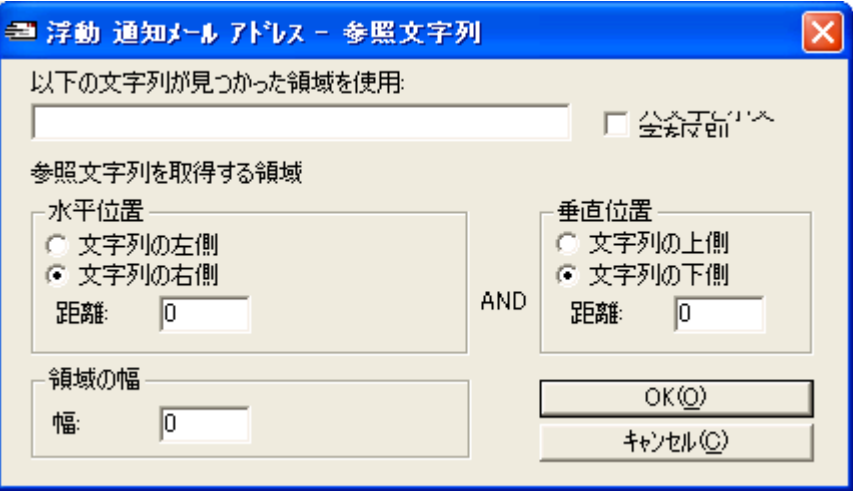

 エラーとなったスプールファイルの先頭ページにアドレス帳を検索するための何らかの 値が印字されていても、位置が可変の場合の指定方法です。

このような場合は、そのアドレス帳を検索するための値を、スプールデータ内で検索す る必要があります。

(例)

EMPCODE: 10115

印字位置は可変でも、必ずこのような書式で従業員コードが印字されているといった ルールがある場合、「EMPCODE :」の文字列を検索できればアドレス帳を検索するため の従業員コード(10115)を見つけ出すことができます。検索されたその文字列に対して、 上下左右どの位置に従業員コードが印字されているかを指定します。

この解決方法を使用するには、上記例のように「EMPCODE:」のような、必ずこの文 字列を見つければ、アドレス帳検索ができる出力ルールを事前に決める必要があります。

以上、設定が完了しましたら [OK] を押します。 WilComm Config は終了してください。

### 3. Email Notification (ウィルノーティファイ) の設定

エラー通知メールを送信するサービスの設定を行ないます。 この機能を WilComm Server や WilFax などの各サービスと一緒に起動する事により、エラー 発生時にエラー通知メールが送信されます。

①デスクトップにあるフォルダー「WilComm 4」中にある「Email Notification」を実行します。

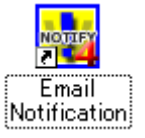

実行後、以下の画面が表示されます。

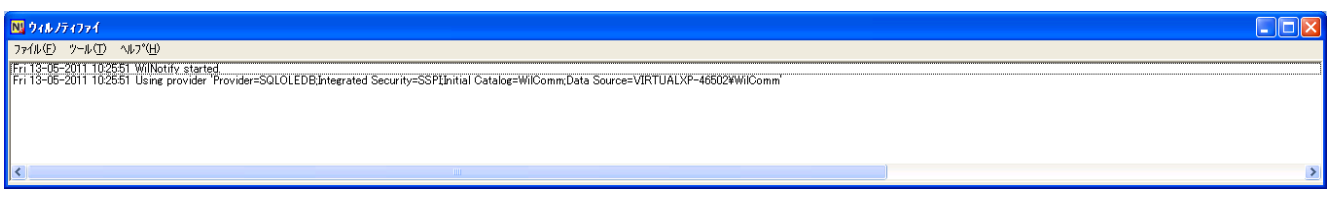

② [ツール] → [オプション] を実行します。(下記画面が表示されます)

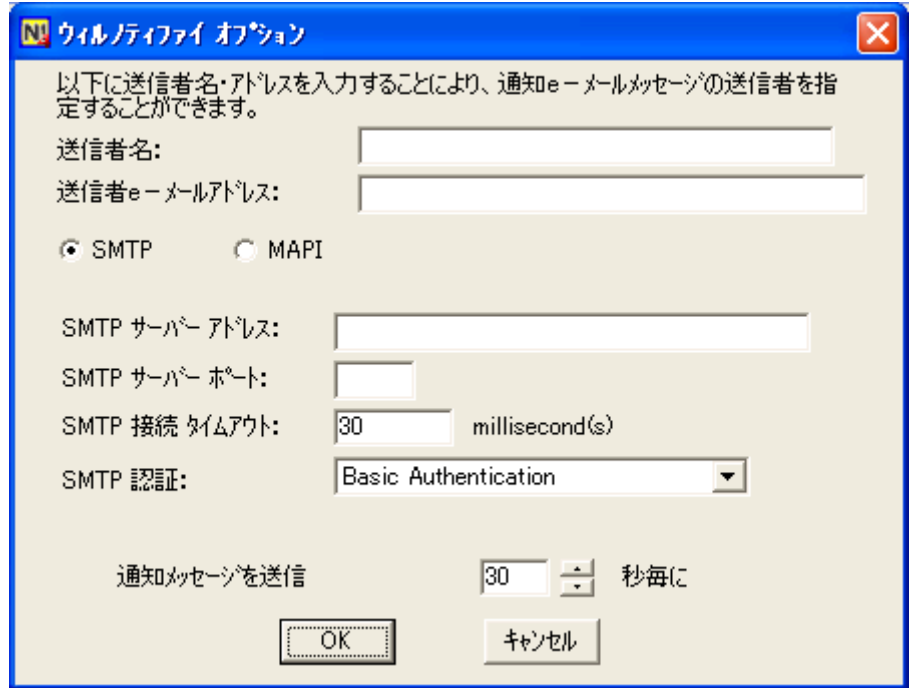

③送信者(差出人)及び、メールサーバーの情報を設定します。

一送信者名 : 半角英数字で指定してください。(全角は使用できません) -送信者 e-メールアドレス : エラー通知メールの差出人のメールアドレスをセットします。 通知用の専用アドレスをご用意いただいても結構です。 管理者の方等、個人用アドレスを指定していただいても結構ですが、 通知先から返信される可能性がある場合は、そのことにご注意ください。

- $-SMTP$ サーバーアドレス
- $-SMTP$   $\uparrow \neg \wedge$   $\neg \uparrow$
- -SMTP 接続 タイムアウト
- -SMTP 認証

既に WilMail を使用している場合は、設定済みとなっています。

WilMail を使用していない場合は、お使いの SMTP サーバー情報を設定してください。

 お使いのメールクライアントソフトのサーバー設定内容が参考になります。 ウィルノーティファイは、自動的にエラー通知をメールで送信しますが、メールクライアントとし て動作いたします。

以降、ウィルコムの各サービス(メール、ファックス、プリント、ファイル)において送信エラーが 発生した際に、指定したユーザーに対して、そのエラー情報がメールで通知されます。

# 4.エラー通知メールのサンプル

WilPrint でエラーが発生した場合の通知メール

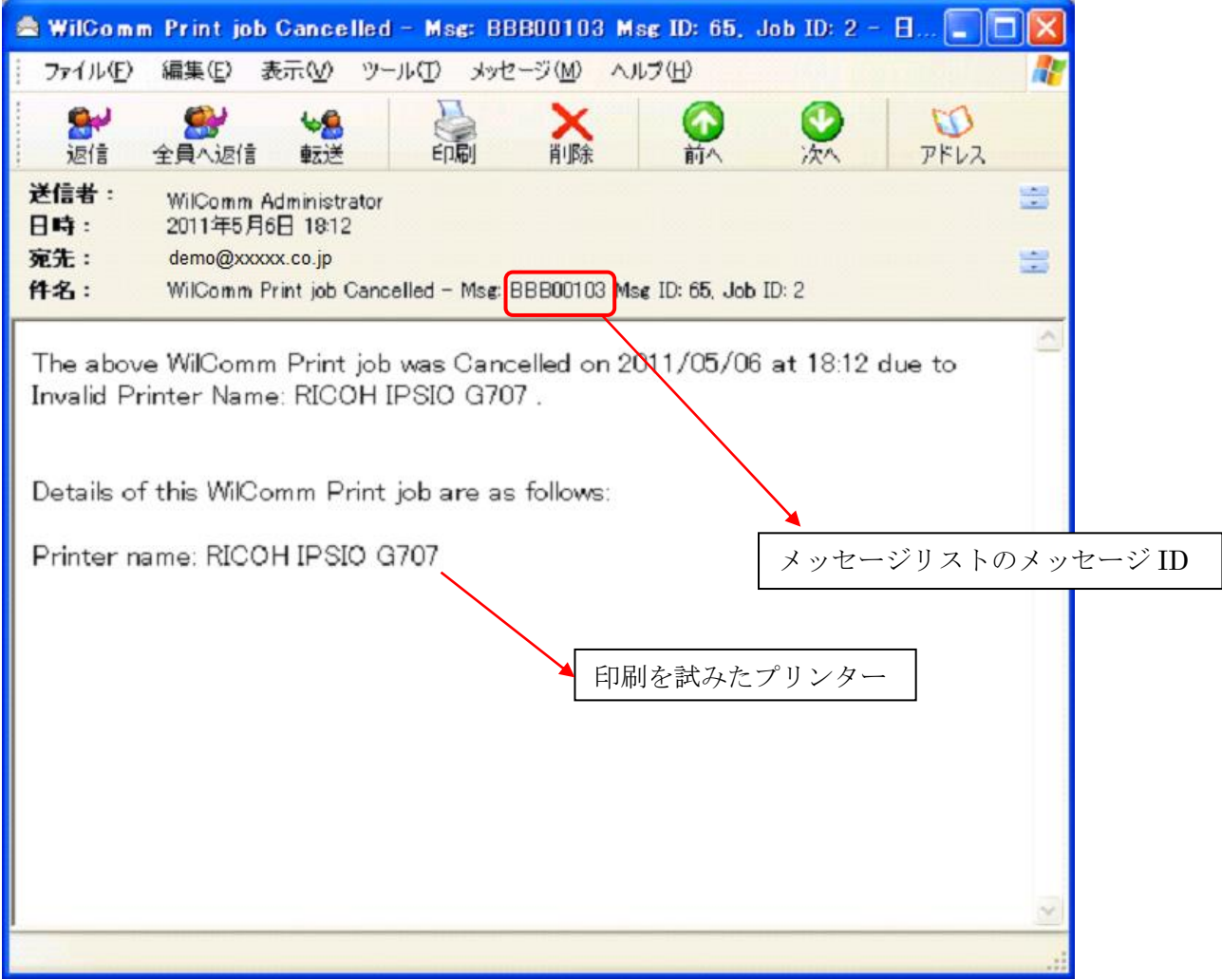

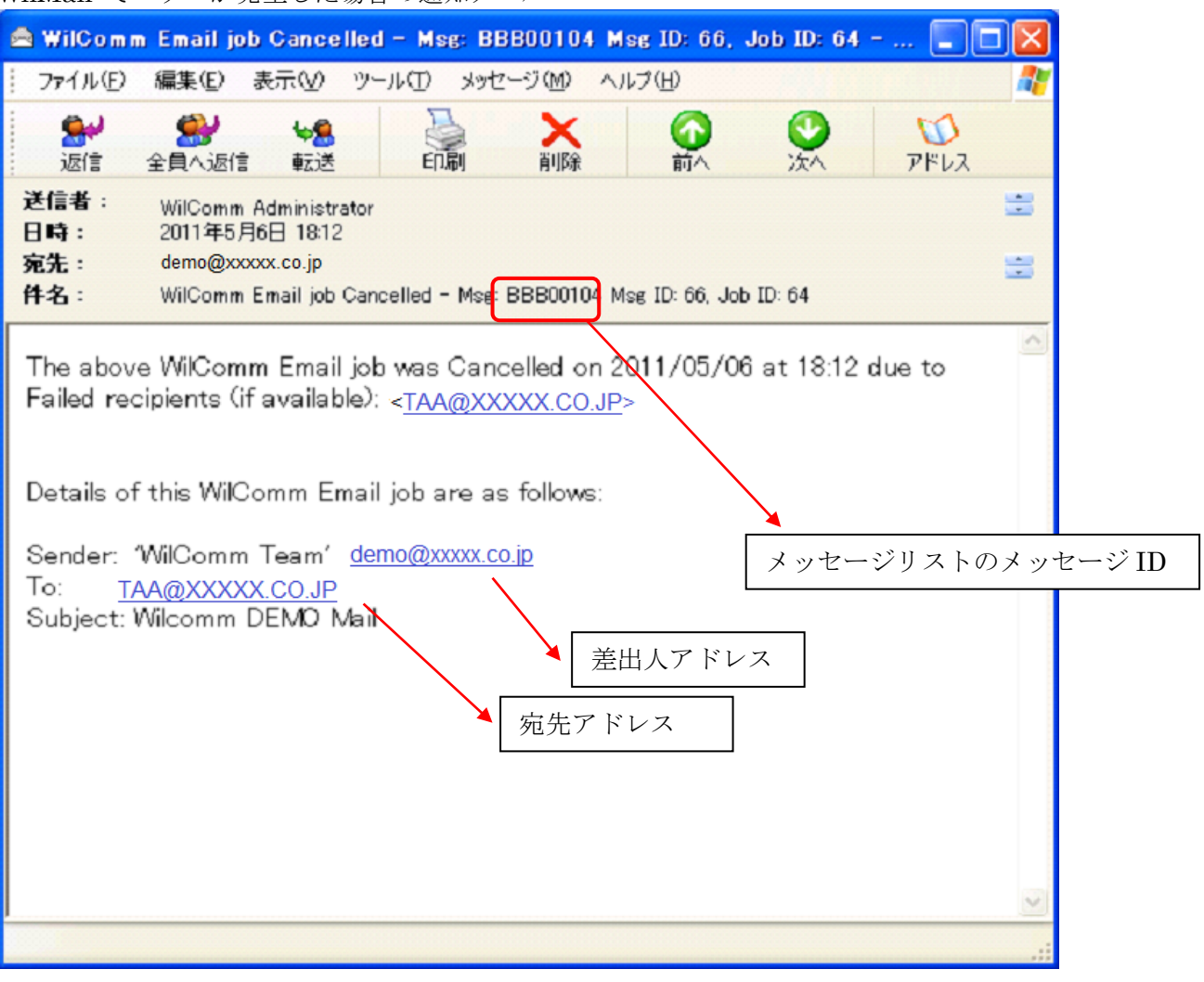

WilMail でエラーが発生した場合の通知メール

ウィルコムのバージョンによっては、ウィルメールのエラー通知は、以下のようにメッセージが若干、 日本語表記になる場合があります。

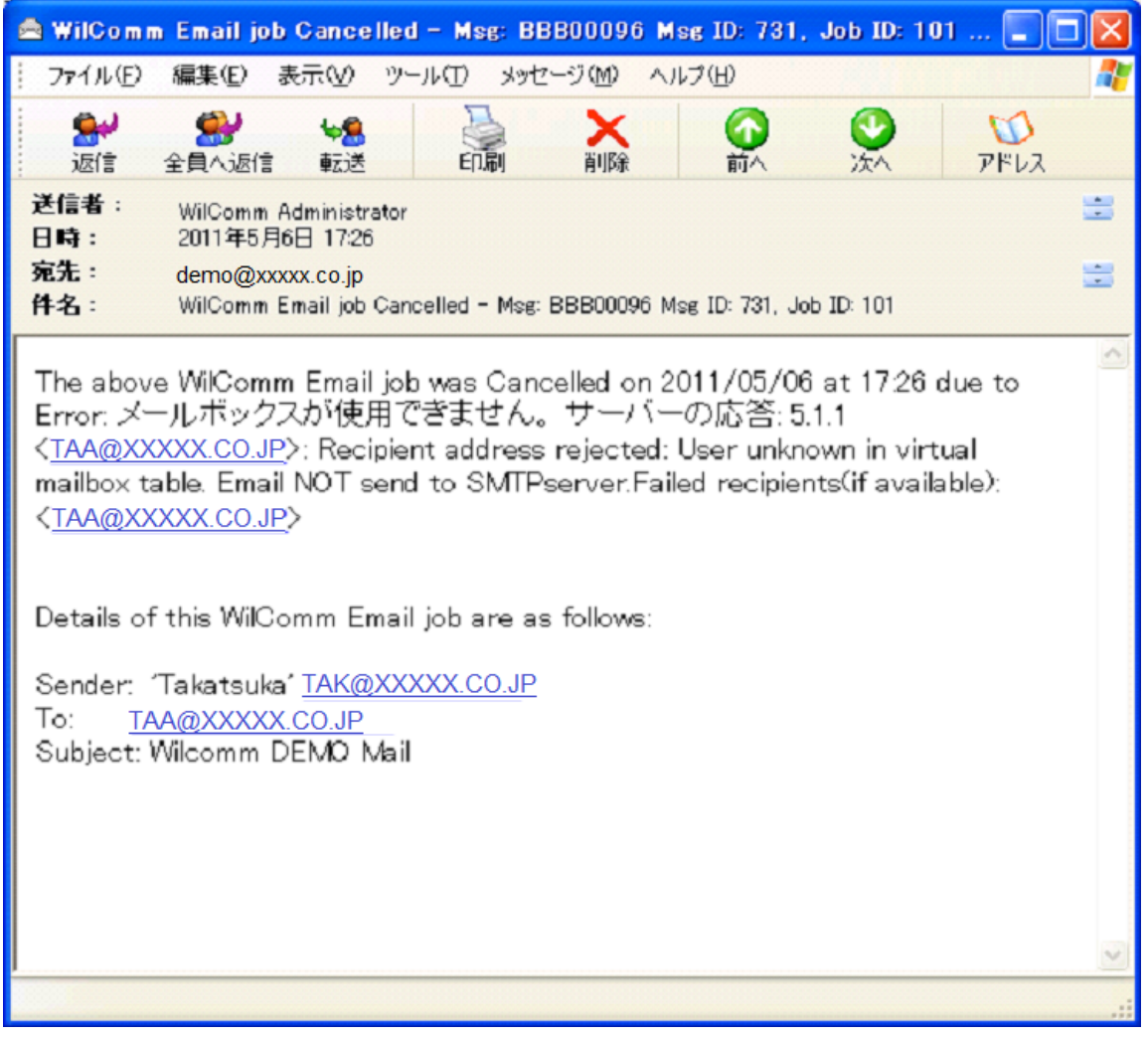

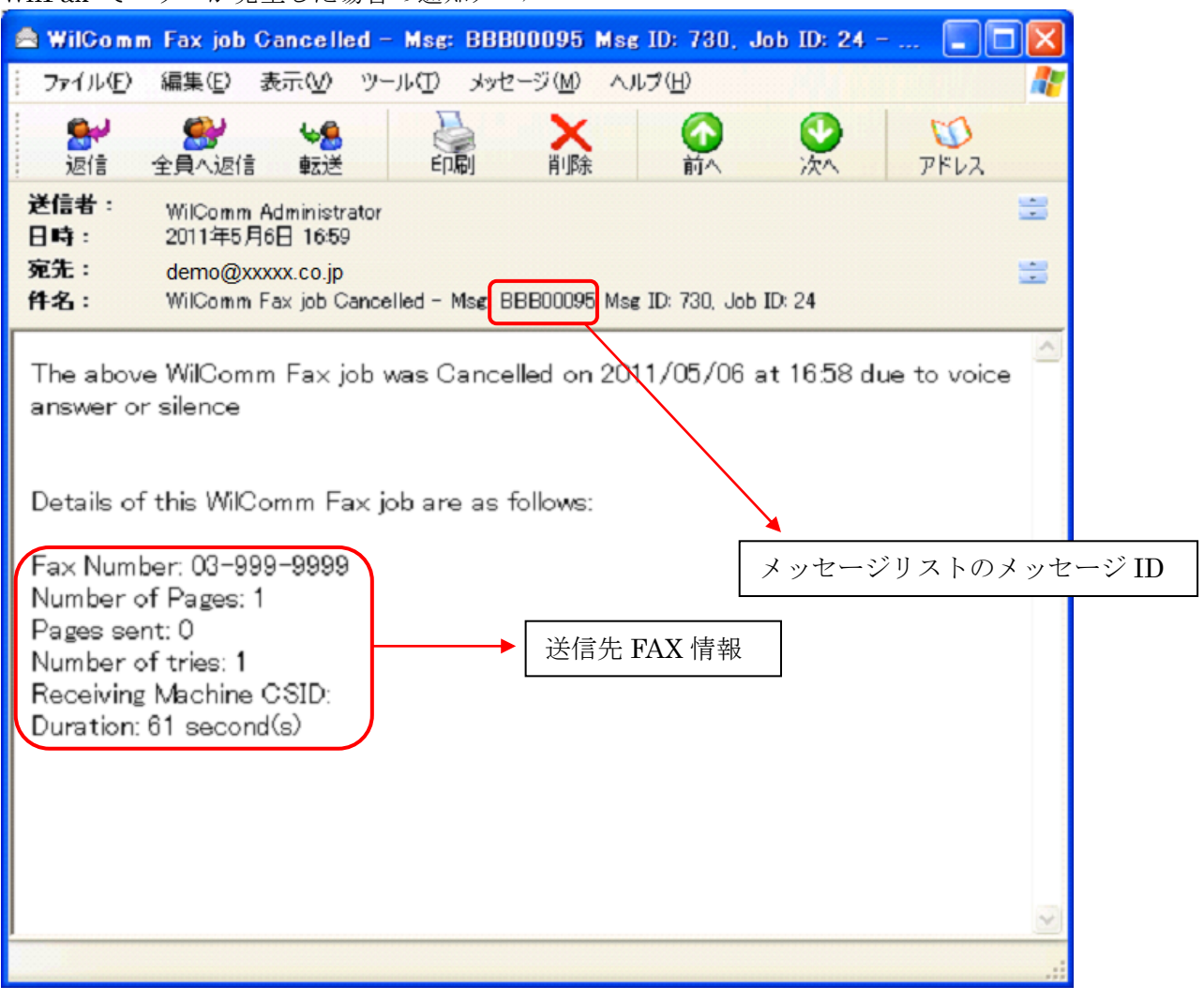

WilFax でエラーが発生した場合の通知メール

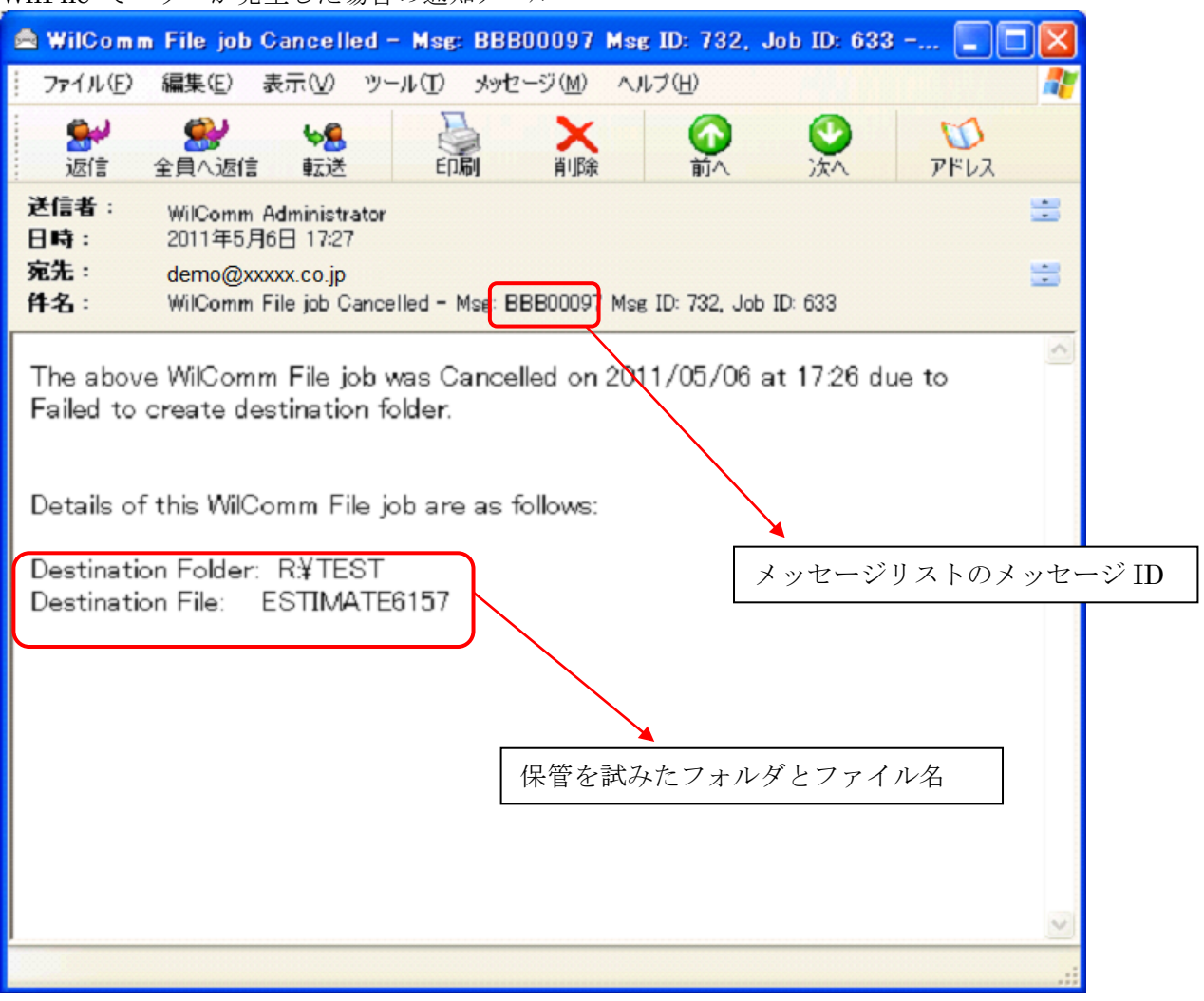

WilFile でエラーが発生した場合の通知メール